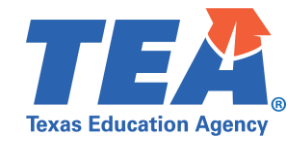

**Target Audience:** Local education agency (LEA) personnel needing access to the Texas Records Exchange (TREx) application because they would like to request and receive student records.

**Purpose:** This click sheet provides a list of steps to apply for the TEA Login (TEAL) roles and privileges required to request and receive student records within the TREx application for students who have attended a Texas public school or charter school.

**Demonstration Video[: Link to Step-by-Step Video](http://jukebox.esc13.net/teadeveloper02/TSDS_Sims/Requesting_Access_To_TREx_in_TEAL.mp4)** 

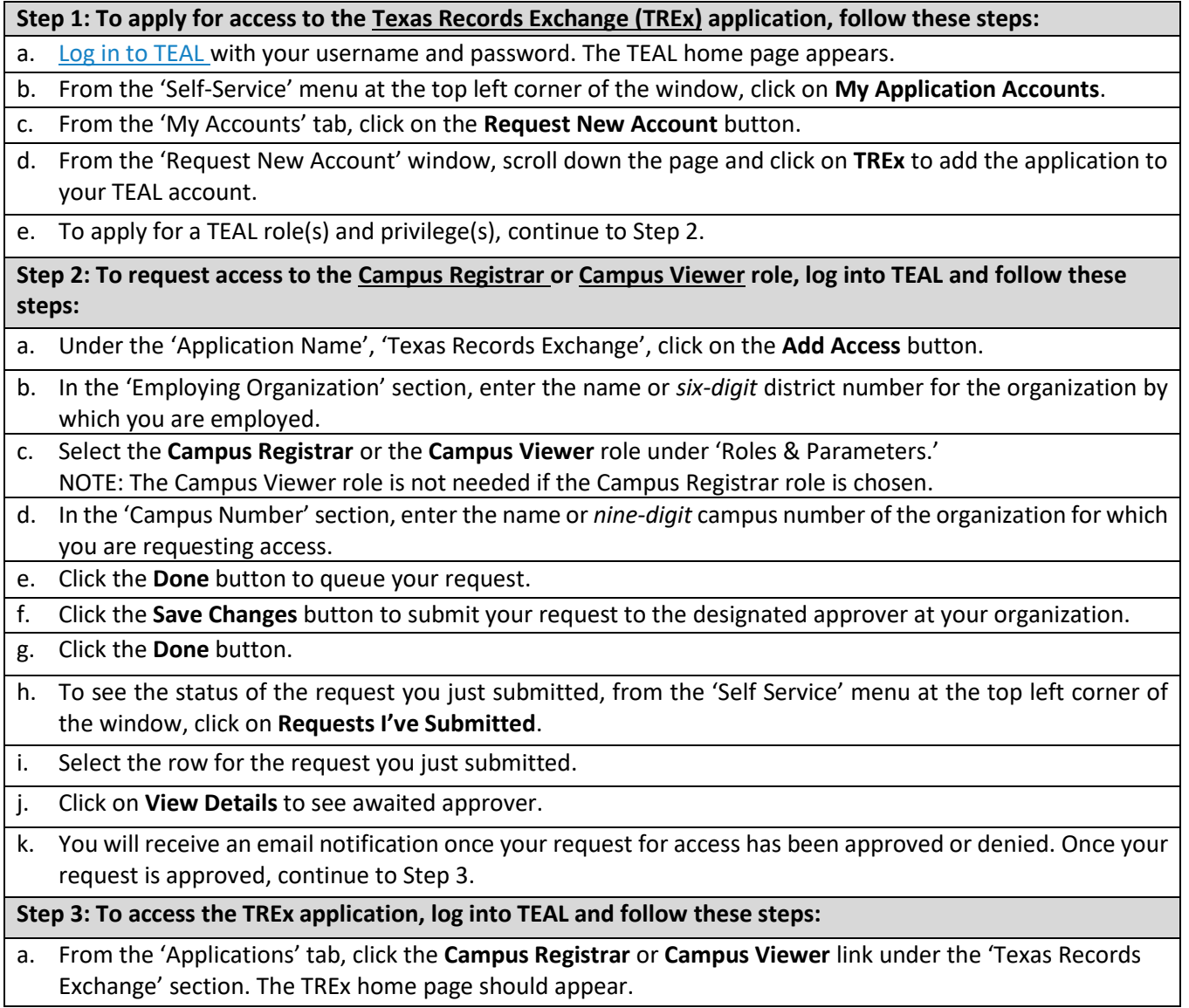

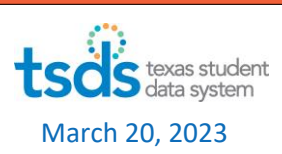